## 知 SecPath 网页防篡改系统安装监控端部署时无法选择IIS6安全模块

[网页防篡改](https://zhiliao.h3c.com/questions/catesDis/399) **[胡伟](https://zhiliao.h3c.com/User/other/24323)** 2019-05-11 发表

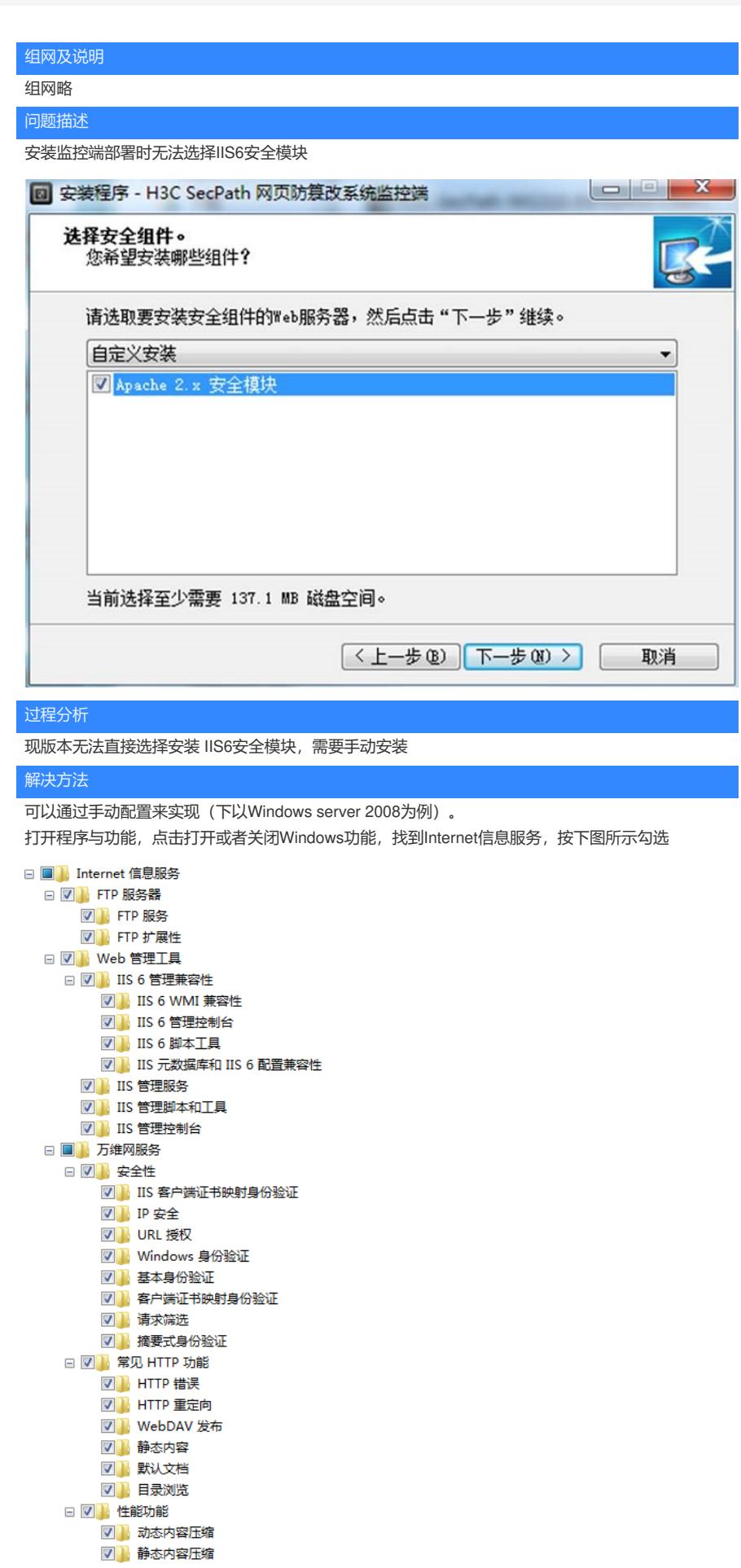

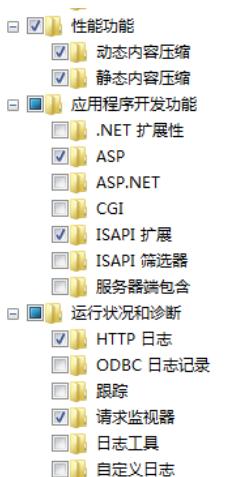

等待安装成功后,打开计算机管理,点开服务与应用程序,点击IIS管理器 IIS7环境下安装完成后,需要配置下防攻击才能生效,配置步骤如下:

**步骤1** 右键"计算机ӈ角色àWeb服务器(IIS)àInternet信息服务(IIS)管理器à网站à站点,在中间双击"处 理程序映射"图标;

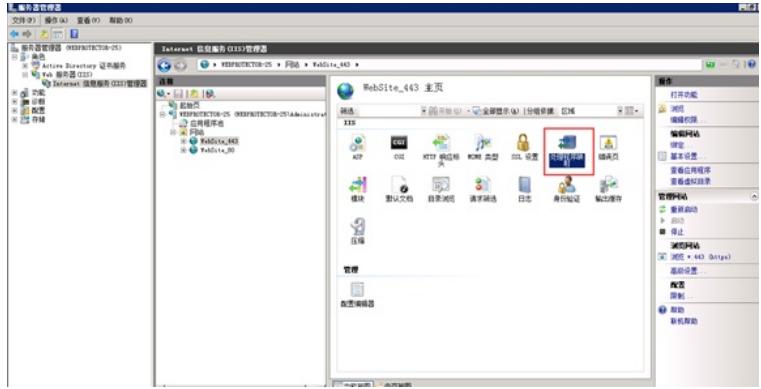

**步骤2** 界面切换后在右上角点击"添加通配符脚本映射…",如下图所示。

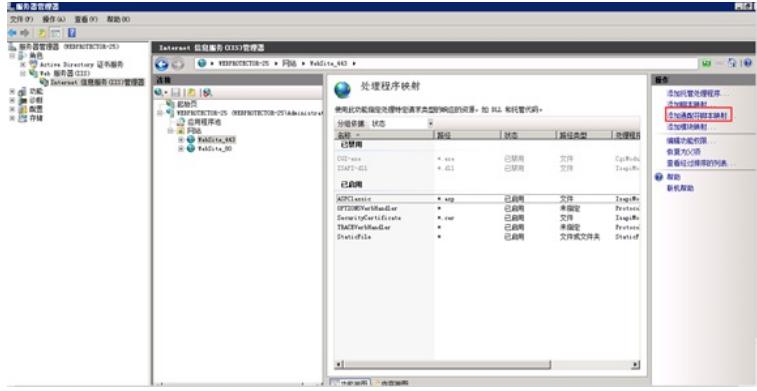

**步骤3** 在弹出的对话框里,可执行文件到监控端安装目录下选择wgsiis6.dll,名称自定义命名,如下 图所示。

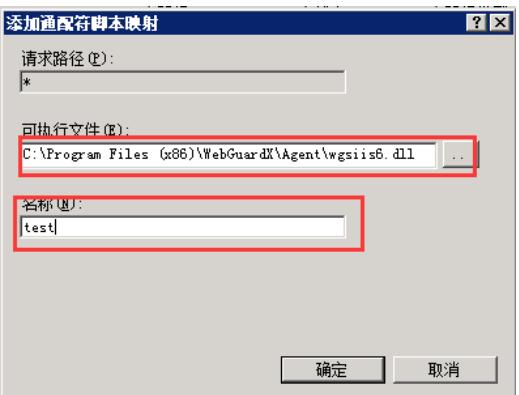

医用起初胎角足短狂性足肉瘤 人名英阿利亚阿尔森 人名卡亚 不可以告诉吗?

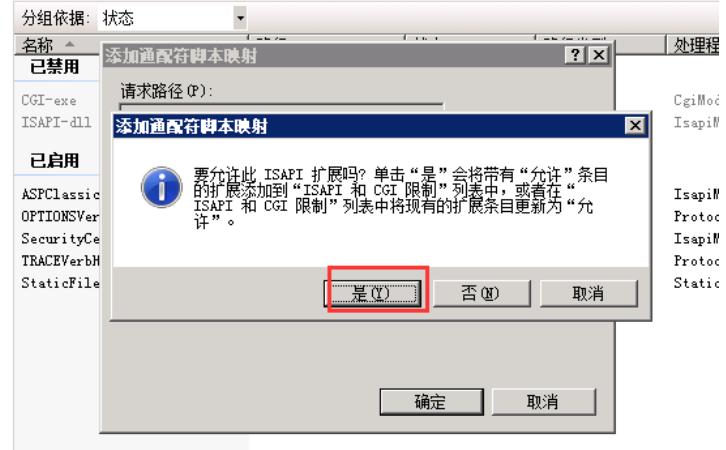

**步骤5** IIS7环境下防攻击模块安装配置完成,防攻击模块生效。

这样防篡改系统就成功安装了IIS6防攻击模块。